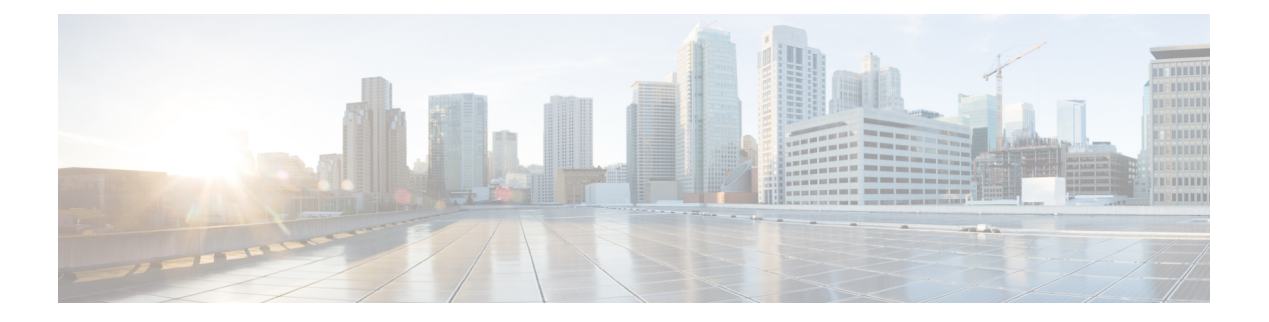

# **SSL** ルールの開始

SSLポリシー内に、各種の*SSL*ルールを設定することで、それ以上のインスペクションなしで トラフィックをブロックする、トラフィックを復号化せずにアクセスコントロールで検査す る、あるいはアクセスコントロールの分析用にトラフィックを復号するなど、きめ細やかな暗 号化トラフィックの処理メソッドを構築できます。

- SSL [ルールについて](#page-0-0) (1 ページ)
- [サポートする検査情報の設定](#page-2-0) (3 ページ)
- SSL [ルールの概要と作成](#page-3-0) (4 ページ)
- •[ポリシー内の](#page-15-0) SSL ルールの管理 (16ページ)

# <span id="page-0-0"></span>**SSL** ルールについて

ASA FirePOWER モジュールは、ユーザが指定した順序で SSL ルールをトラフィックと照合し ます。ほとんどの場合、モジュールによる暗号化トラフィックの処理は、すべてのルールの条 件がトラフィックに一致する最初のSSLルールに従って行われます。こうした条件には、単純 なものと複雑なものがあります。セキュリティゾーン、ネットワークまたは地理的位置、ポー ト、アプリケーション、要求されたURL、ユーザ、証明書、証明書の識別名、証明書ステータ ス、暗号スイート、暗号化プロトコルバージョンなどによってトラフィックを制御できます。

また、各ルールには1つのアクションがあり、このアクションにより、一致するトラフィック の復号化後にオプションでモニタするか、ブロックするか、または一致したトラフィックをア クセスコントロールで検査するかが決まります。システムがブロックした暗号化トラフィック は、それ以上のインスペクションが行われないことに注意してください。暗号化されたトラ フィックおよび復号できないトラフィックは、アクセスコントロールを使用して検査します。 ただし、一部のアクセス コントロール ルールの条件では暗号化されていないトラフィックを 必要とするため、暗号化されたトラフィックに一致するルール数が少なくなる場合がありま す。またデフォルトでは、モジュールは暗号化ペイロードの侵入およびファイルのインスペク ションを無効化します。

次のシナリオは、インライン展開での SSL ルールによるトラフィックの処理を要約していま す。

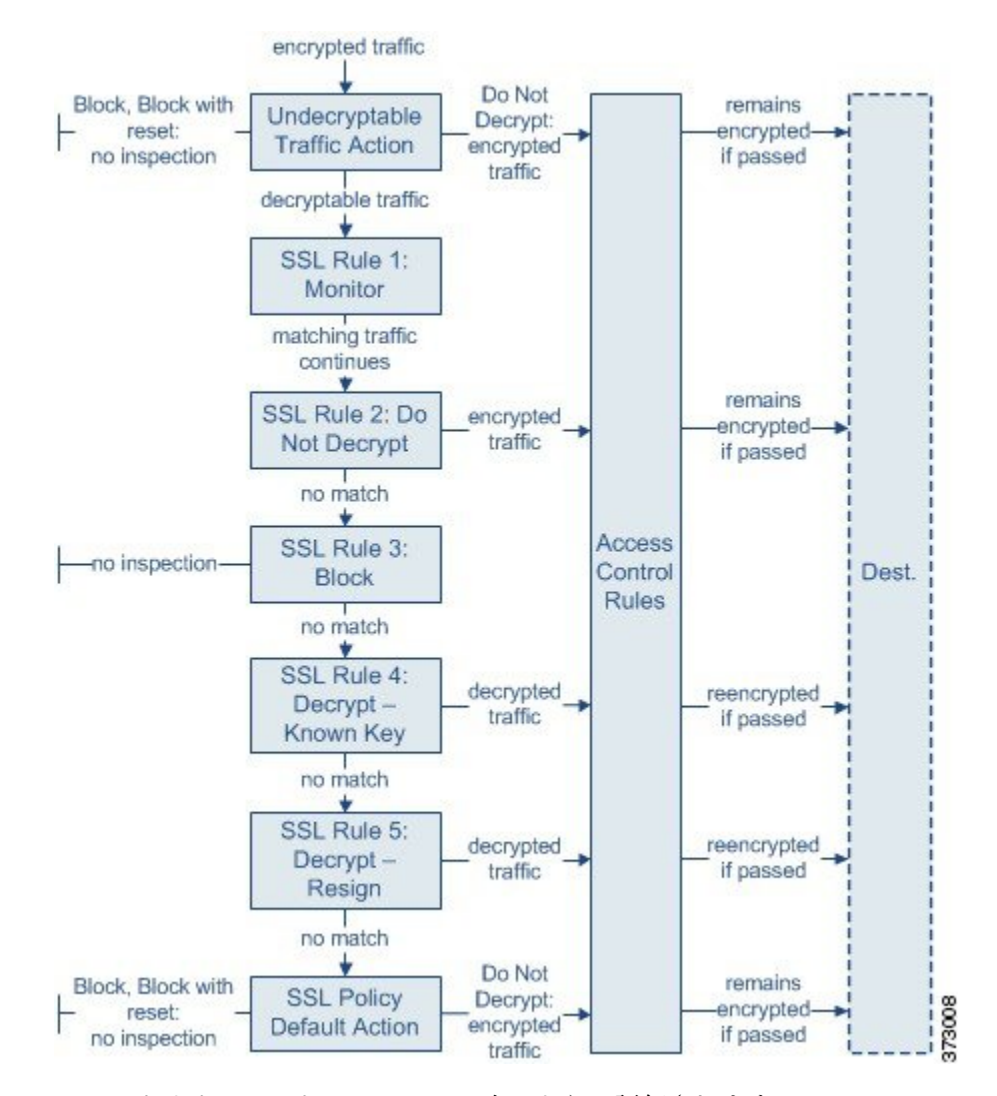

このシナリオでは、トラフィックは次のように評価されます。

- 復号できないトラフィック アクション(**Undecryptable Traffic Action**)は、暗号化された トラフィックを最初に評価します。復号化できないトラフィックについて、モジュールは それ以上のインスペクションなしでブロックするか、あるいはアクセスコントロールによ るインスペクション用に渡します。一致しなかった暗号化トラフィックは、次のルールへ と進められます。
- **SSL**ルール**1**:モニタ(**SSLRule 1:Monitor**)は、暗号化トラフィックを次に評価します。 モニタ ルールは、暗号化トラフィックのログ記録と追跡を行いますが、トラフィック フ ローには影響しません。モジュールは引き続きトラフィックを追加のルールと照合し、許 可するか拒否するかを決定します。
- **SSL** ルール **2**:復号化しない(**SSL Rule 2: Do Not Decrypt**)は、暗号化トラフィックを 3 番目に評価します。一致したトラフィックは復号されません。モジュールはこのトラフッ クをアクセスコントロールにより検査しますが、ファイルや侵入インスペクションは行い ません。一致しないトラフィックは、引き続き次のルールと照合されます。
- **SSL** ルール **3**:ブロック(**SSL Rule 3: Block**)は、暗号化トラフィックを 4 番目に評価し ます。一致したトラフィックは、それ以上のインスペクションは行わずに、ブロックされ ます。一致しなかったトラフィックは、次のルールへと進められます。
- **SSL** ルール **4**:復号化 **-** 既知のキー(**SSL Rule 4: Decrypt - Known Key**)は、暗号化トラ フィックを5番目に評価します。ネットワークへの着信トラフィックで一致したものは、 ユーザのアップロードする秘密キーを使用して復号化されます。復号化トラフィックはそ の後、アクセス コントロール ルールで評価されます。アクセス コントロール ルールは、 復号されたトラフィックと暗号化されていないトラフィックで同じ処理をします。この追 加のインスペクションの結果、そのモジュールがトラフィックをブロックする場合があり ます。他のすべてのトラフィックは、宛先への送信が許可される前に再暗号化されます。 SSL ルールに一致しなかったトラフィックは、次のルールへと進められます。
- **SSL** ルール **5**:復号化 **-** 再署名(**SSL Rule 5: Decrypt - Resign**)は、最後のルールです。ト ラフィックがこのルールに一致した場合、モジュールはアップロードされた CA 証明書を 使用してサーバ証明書を再署名してから、中間者としてトラフィックを復号化します。復 号化トラフィックはその後、アクセス コントロール ルールで評価されます。アクセス コ ントロールルールは、復号されたトラフィックと暗号化されていないトラフィックで同じ 処理をします。この追加のインスペクションの結果、そのモジュールがトラフィックをブ ロックする場合があります。他のすべてのトラフィックは、宛先への送信が許可される前 に再暗号化されます。SSLルールに一致しなかったトラフィックは、次のルールへと進め られます。
- **SSL** ポリシーのデフォルト アクション(**SSL Policy Default Action**)は、他の SSL ルール に一致しなかったすべてのトラフィックを処理します。デフォルトアクションでは、暗号 化トラフィックをそれ以上のインスペクションなしでブロックするか、あるいは復号化し ないままにして、アクセス コントロールによる検査を行います。

# <span id="page-2-0"></span>サポートする検査情報の設定

#### ライセンス:任意

暗号化セッションの特性に基づいた暗号化トラフィックの制御および暗号化トラフィックの復 号化には、再利用可能な公開キーインフラストラクチャ (PKI) オブジェクトの作成が必要で す。この情報の追加は、信頼できる認証局(CA)の証明書のSSLポリシーへのアップロード、 SSLルール条件の作成、およびプロセスでの関連オブジェクトの作成時に、臨機応変に実行で きます。ただし、これらのオブジェクトを事前に設定しておくと、不適切なオブジェクトが作 成される可能性を抑制できます。

### 証明書とキー ペアによる暗号化トラフィックの復号化

セッションの暗号化に使用するサーバ証明書と秘密キーをアップロードして内部証明書オブ ジェクトを設定している場合、ASA FirePOWER モジュールは着信する暗号化トラフィックを 復号化できます。**Decrypt - Known Key** のアクションが設定された SSL ルールでそのオブジェ クトを参照し、当該ルールにトラフィックが一致すると、モジュールはアップロードされた秘 密キーを使用してセッションを復号化します。

CA 証明書と秘密キーをアップロードして内部 CA オブジェクトを設定した場合、モジュール は発信トラフィックの復号化もできます。[Decrypt - Resign] のアクションが設定された SSL ルールでそのオブジェクトを参照し、当該ルールにトラフィックが一致すると、モジュールは クライアントブラウザに渡されたサーバ証明書を再署名した後、中間者としてセッションを復 号化します。

#### 暗号化セッションの特性に基づいたトラフィック制御

ASA FirePOWER モジュールによる暗号化トラフィックの制御は、セッションのネゴシエート に使用される暗号スイートまたはサーバ証明書に基づいて実行できます。複数の異なる再利用 可能オブジェクトの1つを設定し、SSLルール条件でオブジェクトを参照しトラフィックを照 合することができます。次の表に、設定できる再利用可能なオブジェクトのタイプを示しま す。

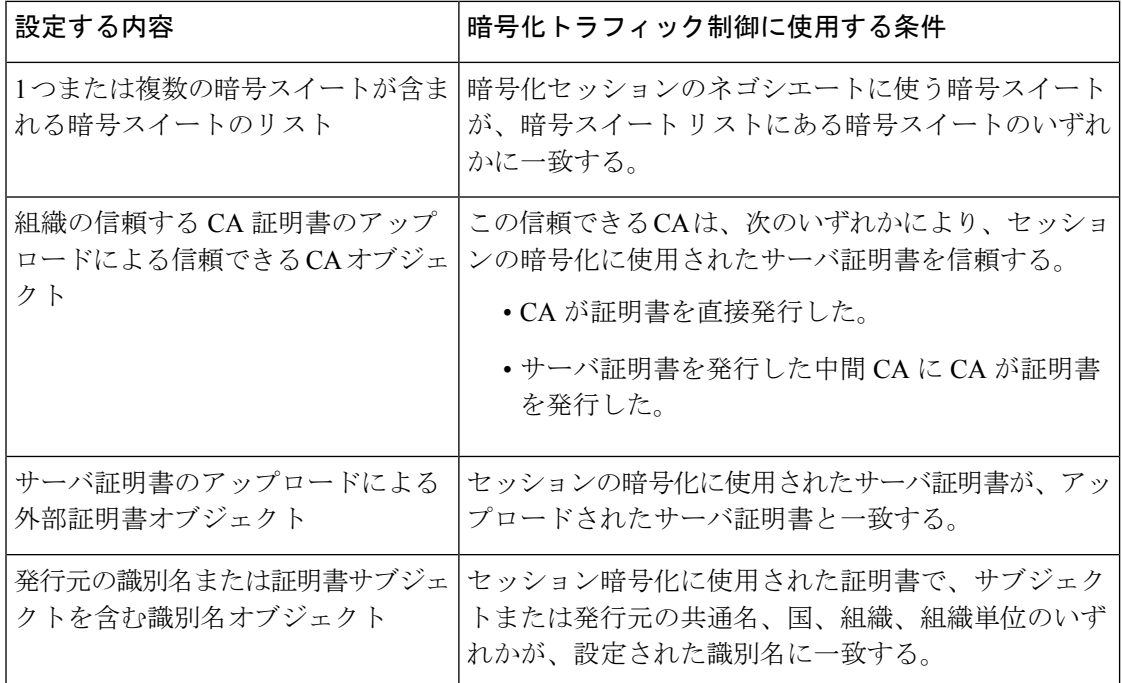

詳細については、次の各項を参照してください。

- [地理位置情報オブジェクトの操作](asafps-local-mgmt-config-guide-v70_chapter3.pdf#nameddest=unique_112)
- [信頼できる認証局オブジェクトの操作](asafps-local-mgmt-config-guide-v70_chapter3.pdf#nameddest=unique_107)
- [外部証明書オブジェクトの操作](asafps-local-mgmt-config-guide-v70_chapter3.pdf#nameddest=unique_110)
- [識別名オブジェクトの操作](asafps-local-mgmt-config-guide-v70_chapter3.pdf#nameddest=unique_98)

# <span id="page-3-0"></span>**SSL** ルールの概要と作成

ライセンス:任意

SSLポリシー内で、SSLルールによってネットワークトラフィックを処理するためのきめ細か なメソッドが提供されます。各SSLルールには、一意の名前以外にも、次の基本コンポーネン トがあります。

## 状態

デフォルトでは、ルールが有効状態になります。ルールを無効にすると、モジュールはネット ワークトラフィックの評価にそのルールを使用せず、そのルールに対する警告とエラーの生成 を停止します。

### 位置

SSL ポリシーのルールには 1 から始まる番号が付いています。モジュールは、ルール番号の昇 順で、ルールを上から順にトラフィックと照合します。Monitor ルールを除き、トラフィック が最初に一致するルールが、当該トラフィックを処理するためのルールになります。

#### 条件

条件は、ルールで処理する特定のトラフィックを指定します。こうした条件では、セキュリ ティゾーン、ネットワークまたは地理的位置、ポート、アプリケーション、要求されたURL、 ユーザ、証明書、証明書のサブジェクトまたは発行元、証明書ステータス、暗号スイート、暗 号化プロトコルバージョンなどによってトラフィックを照合できます。条件には、単純なもの と複雑なものがあり、デバイスのライセンスによって用途が異なります。

### アクション

ルールのアクションによって、一致するトラフィックをモジュールがどのように処理するかが 決まります。一致したトラフィックに対して行うことができ処理は、モニタ、信頼、ブロッ ク、または復号です。復号したトラフィックには、さらにインスペクションが適用されます。 モジュールは、ブロックされた暗号化トラフィックと信頼された暗号化トラフィックに対して インスペクションを実行しないことに注意してください。

#### ロギング

ルールのロギング設定によって、モジュールが処理するトラフィックについて記録するレコー ドが管理されます。各ルールに一致したトラフィックのレコードを維持できます。SSL ポリ シーでの設定に従って、モジュールが暗号化セッションをブロックするか、あるいはインスペ クションなしで渡すことを許可するときに、その接続をログに記録できます。アクセスコント ロールルールに従ってより詳細な評価を行うために復号化した接続をログに記録するようにモ ジュールを強制することも可能です。これはその後でどのようなトラフィックの処理や検査が なされるかに関係なく行うことができます。接続のログは、モジュールログ(syslog)または SNMP トラップ サーバに記録できます。

 $\mathcal{Q}$ 

SSLルールを適切に作成して順序付けることは複雑な作業ですが、これは効果的な展開を構築 する上で不可欠な要素です。慎重なポリシーの設計を怠ると、他のルールをプリエンプション 処理したり、追加ライセンスが必要となったり、無効な設定を含んだルールになる可能性があ ります。予期したとおりにモジュールでトラフィックが確実に処理されるようにするために、 SSLポリシーインターフェイスには、ルールに関する強力な警告およびエラーのフィードバッ クシステムが用意されています。詳細については、SSLルールのトラブルシューティング (20 [ページ\)を](#page-19-0)参照してください。 ヒント

**SSL** ルールを作成または変更する手順:

- ステップ **1** [Configuration] > [ASA FirePOWER Configuration] > [Policies] > [SSL] の順に選択します。 [SSL Policy] ページが表示されます。
- **ステップ2** ルールを追加する SSL ポリシーの横にある編集アイコン(*●*) をクリックします。 SSL ポリシー エディタが表示され、[Rules] タブにフォーカスが移動します。
- ステップ **3** 次の選択肢があります。

.

- 新しいルールを追加するには、[Add Rule] をクリックします。
- 既存のルールを編集するには、そのルールの横にある編集アイコン(●) をクリックします。

SSL ルール エディタが表示されます。

ステップ **4** [Name] にルールの名前を入力します。

各ルールには一意の名前が必要です。30文字までの印刷可能文字を使用できます。スペースや特殊文字を 含めることができますが、コロン(:)は使用できません。

- ステップ **5** 前述の説明に従い、ルールコンポーネントを設定します。次の設定をするか、デフォルト設定をそのまま 使用することができます。
	- ルールを有効にするかどうか [Enabled] を指定します。
	- ルールの位置を指定します。を参照してください。 SSL [ルールの評価順序の指定](#page-6-0) (7 ページ)
	- ルールの [Action] を選択します。「ルール [アクションを使用した暗号化トラフィックの処理と検査の](#page-9-0) 決定 (10 [ページ\)」](#page-9-0)を参照してください。
	- ルールの条件を設定します。「[条件を使用したルールによる暗号化トラフィックの処理の指定](#page-7-0) (8 [ページ\)」](#page-7-0)を参照してください。
	- [Logging] オプションを指定します。「SSL [ルールを使用した復号可能接続のロギング」](asafps-local-mgmt-config-guide-v70_chapter29.pdf#nameddest=unique_257)を参照してく ださい。

ステップ **6** [Save] をクリックしてルールを保存します。

変更を反映させるには、その SSL ポリシーに関連付けたアクセス コントロール ポリシーを適用する必要 があります[\(設定変更の導入](asafps-local-mgmt-config-guide-v70_chapter4.pdf#nameddest=unique_56)を参照してください)。

# **SSL** ルールの評価順序の指定

ライセンス:任意

SSL ルールを最初に作成するときに、ルール エディタの [Insert] ドロップダウン リストを使用 して、その位置を指定します。SSLポリシーのSSLルールには1から始まる番号が付いていま す。ASAFirePOWERモジュールは、ルール番号の昇順で、SSLルールを上から順にトラフィッ クと照合します。

ほとんどの場合、モジュールによるネットワークトラフィックの処理は、すべてのルールの条 件がトラフィックに一致する最初の SSL ルールに従って行われます。 モニタ ルール (トラ フィックをログに記録するが、トラフィックフローには影響しない)の場合を除き、モジュー ルは、そのトラフィックがルールに一致した後、追加の優先順位の低いルールに対してトラ フィックの評価を続けることはありません。

# $\boldsymbol{\varOmega}$

ヒント 適切な SSL ルールの順序は、ネットワークトラフィックの処理に必要なリソースを軽減し、 ルールのプリエンプションを回避します。ユーザが作成するルールはすべての組織と展開に固 有のものですが、ユーザのニーズに対処しながらもパフォーマンスを最適化できるルールを順 序付けする際に従うべきいくつかの一般的なガイドラインがあります。詳細については、[SSL](#page-20-0) [ルールの順序指定によるパフォーマンス向上とプリエンプション回避](#page-20-0) (21ページ)を参照し てください。

ルールは数値で順序付けするだけでなく、カテゴリ別にグループ化することもできます。デ フォルトで、システムには3つのカテゴリ(管理者、標準、ルート)があります。カスタムカ テゴリを追加できますが、 ASA FirePOWER モジュール提供のカテゴリを削除したり、カテゴ リの順序を変更したりはできません。既存のルールの位置またはカテゴリの変更の詳細につい ては、「SSL [ルールの位置またはカテゴリの変更](#page-17-0) (18 ページ)」を参照してください。

ルールの編集や作成中にルールをカテゴリに追加する手順:

SSL ルール エディタの [Insert] ドロップダウン リストで [Into Category] を選択し、使用するカテゴリを選択 します。

<span id="page-6-0"></span>ルールを保存すると、そのカテゴリの最後に配置されます。

# **SSL** ルールの評価順序の指定

ルールの編集や作成中にルールの位置を数値で指定する手順:

SSL ルール エディタの [Insert)] ドロップダウンリストで、[above rule] または [below rule] を選択して、適 切なルール番号を入力します。

ルールを保存すると、指定した場所に配置されます。

# <span id="page-7-0"></span>条件を使用したルールによる暗号化トラフィックの処理の指定

ライセンス:機能に応じて異なる

SSL ルールの条件は、ルールで処理する暗号化トラフィックのタイプを特定します。条件に は、単純なものと複雑なものがあり、ルールごとに複数の条件タイプを指定できます。トラ フィックにルールが適用されるのは、トラフィックがルールの条件をすべて満たしている場合 だけです。

ルールに対し特定の条件を設定しない場合、モジュールはその基準に基づいてトラフィックを 照合しません。たとえば、証明書の条件が設定され、バージョンの条件が設定されていない ルールは、セッションSSLまたはTLSのバージョンにかかわりなく、セッションのネゴシエー ションに使用されるサーバ証明書に基づいてトラフィックを評価します。

SSLルールを追加および編集するときは、ルールエディタ下部の左側にあるタブを使用して、 ルール条件の追加と編集を行います。SSL ルールに追加できる条件を次の表に示します。

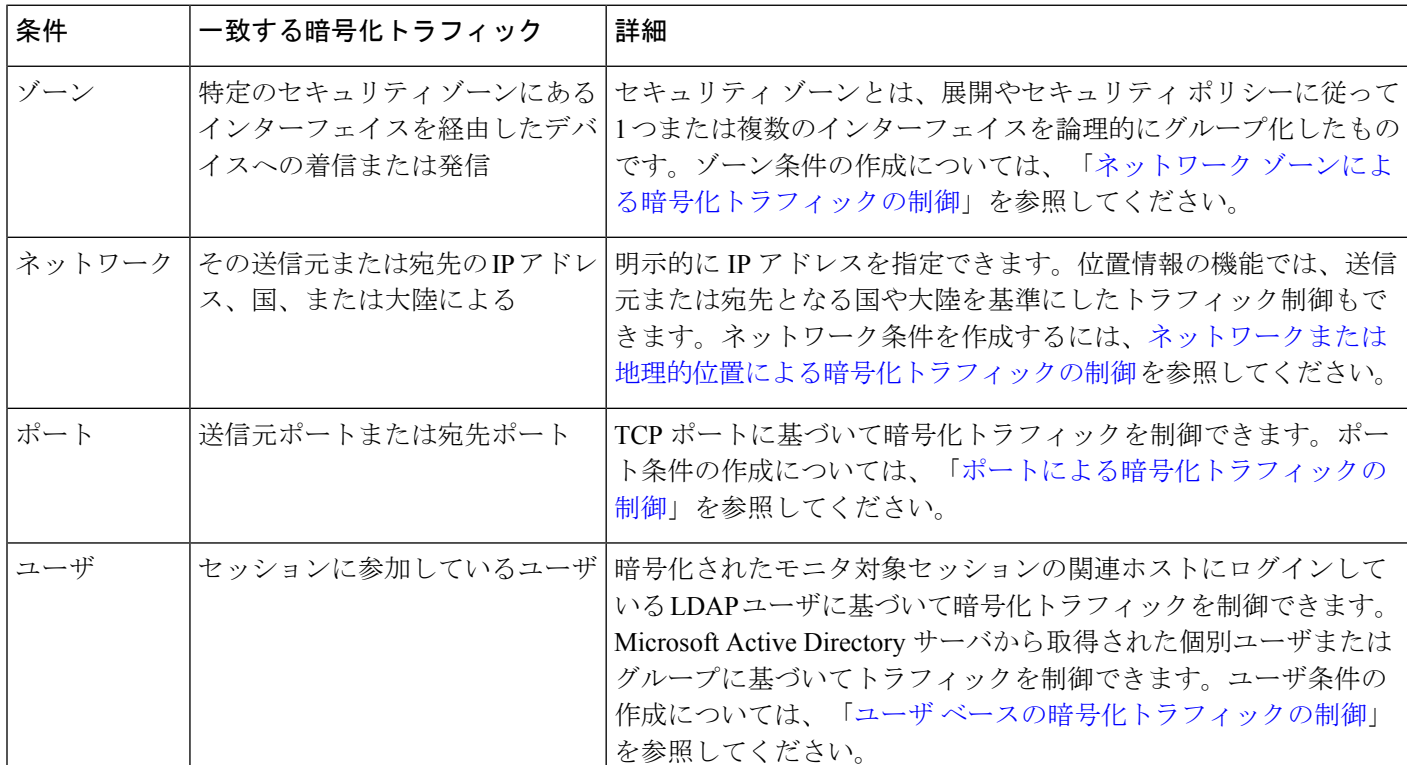

表 **<sup>1</sup> : SSL** ルールの条件タイプ

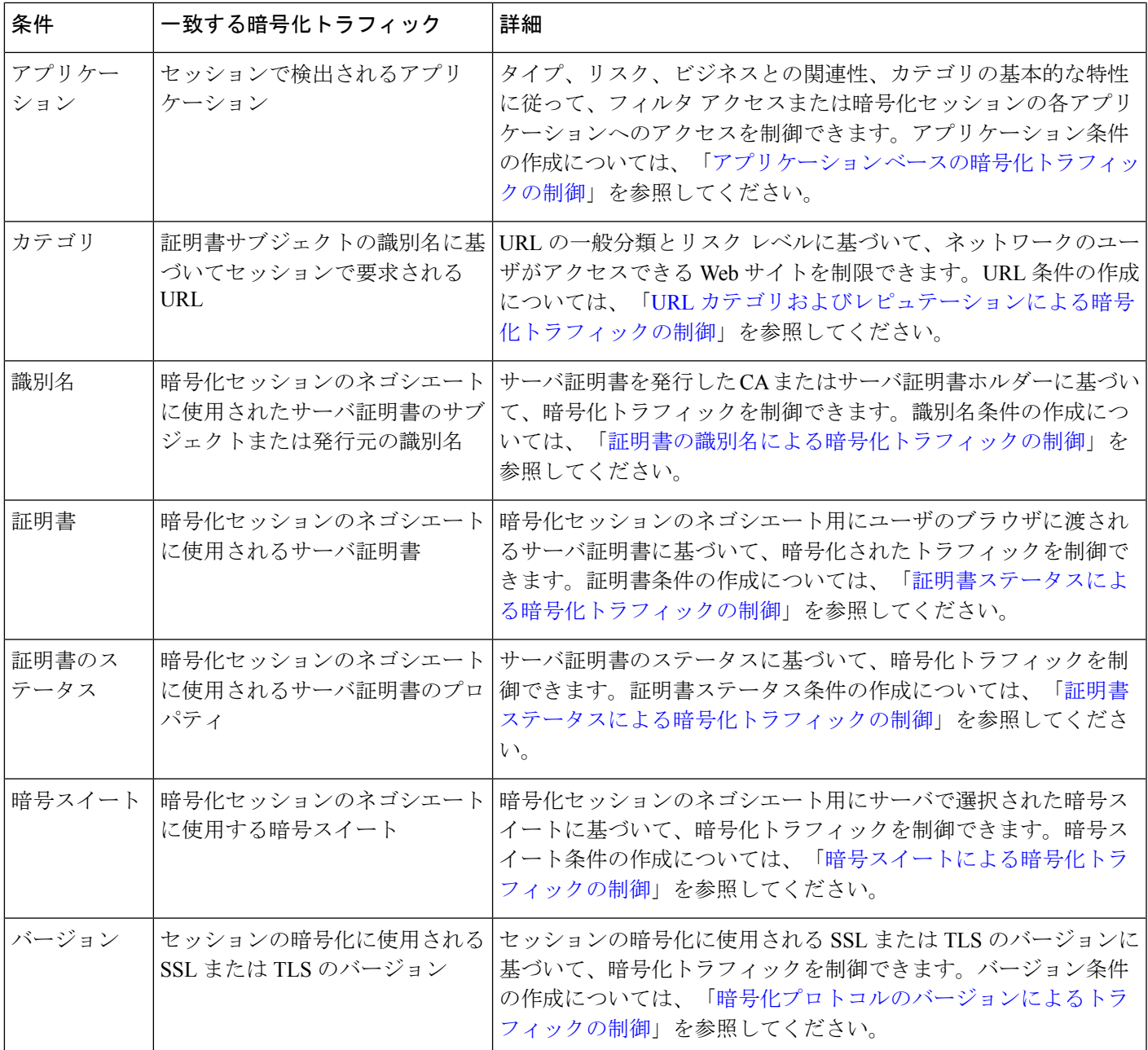

暗号化トラフィックの制御と検査は可能ですが、トラフィックの制御に検出されたアプリケー ション、URLカテゴリ、またはユーザを使用するには追加ライセンスが必要です。また過度に 複雑なルールは、多くのリソースを消費し、状況によってはポリシーを適用できなくなる場合 があります。詳細については、SSL [ルールのトラブルシューティング](#page-19-0) (20ページ)を参照し てください。

# <span id="page-9-0"></span>ルールアクションを使用した暗号化トラフィックの処理と検査の決定

ライセンス:任意

すべてのSSLルールには、一致する暗号化トラフィックに対して次の判定をする関連アクショ ンがあります。

- 処理:まず、ルール アクションは、ASA FirePOWER モジュールがルールの条件に一致す る暗号化トラフィックに対して、モニタ、信頼、ブロック、または復号化を行うかどうか を判定します。
- ロギング:ルールアクションは一致する暗号化トラフィックの詳細をいつ、どのようにロ グに記録するかを判定します。

SSLインスペクション設定では、次のように復号化されたトラフィックの処理、検査、ログ記 録を行います。

- SSL ポリシーの復号化できないアクションは、ASA FirePOWER モジュールが復号化でき ないトラフィックを処理します[。復号できないトラフィックのデフォルト処理の設定を](asafps-local-mgmt-config-guide-v70_chapter15.pdf#nameddest=unique_252)参 照してください。
- ポリシーのデフォルト アクションは、モニタ以外のどの SSL ルールの条件にも一致しな いトラフィックを処理します[。暗号化トラフィックのデフォルトの処理と検査の設定を](asafps-local-mgmt-config-guide-v70_chapter15.pdf#nameddest=unique_251)参 照してください。

ASA FirePOWER モジュールが暗号化セッションをブロックまたは信頼したときに、接続イベ ントをログに記録できます。アクセス コントロール ルールに従ってより詳細な評価を行うた めに復号化した接続をログに記録するようにモジュールを強制することも可能です。これはそ の後でどのようなトラフィックの処理や検査がなされるかに関係なく行うことができます。暗 号化セッションの接続ログには、セッションの暗号化に使用される証明書など、暗号化の詳細 が含まれます。ただし次の場合は、接続終了イベントだけをログに記録できます。

- •ブロックされた接続 (Block、Block with reset) の場合、システムは即座にセッションを終 了してイベントを生成します
- •信頼された接続 (Donot decrypt) の場合、システムはセッション終了後にイベントを生成 します

# モニタ アクション:アクションの延期とロギングの確保

ライセンス:任意

モニタアクションは暗号化トラフィックフローに影響を与えません。つまり、一致するトラ フィックがただちに許可または拒否されることはありません。その代わり、追加のルールが存 在する場合はそのルールに照らしてトラフィックが照合され、信頼するか、ブロックするか、 復号化するかが決定されます。モニタ ルール以外の一致する最初のルールが、トラフィック フローおよび追加のインスペクションを決定します。さらに一致するルールがない場合、ASA FirePOWER モジュールはデフォルトのアクションを使用します。

Monitor ルールの主な目的はネットワーク トラフィックのトラッキングなので、モジュールは モニタ対象トラフィックの接続終了イベントを自動的にログに記録します。つまり、ルールの ロギング設定または後で接続を処理するデフォルトアクションとは無関係に、モジュールは接 続の終了時に常にログに記録します。言い換えると、パケットが他のルールに一致せず、デ フォルト アクションでロギングが有効になっていない場合でも、パケットがモニタ ルールに 一致すれば必ず接続がロギングされます。

# 復号化しない(**DoNotDecrypt**)アクション:暗号化トラフィックを検 査なしで転送

ライセンス:任意

復号化しない(**DoNotDecrypt**)アクションは、アクセスコントロールポリシーのルールおよ びデフォルトアクションに従って暗号化トラフィックを評価するため転送します。一部のアク セス コントロール ルールの条件では暗号化されていないトラフィックを必要とするため、こ うしたトラフィックに一致するルール数が少なくなる場合があります。侵入やファイルインス ペクションなど、暗号化トラフィックのディープ インスペクションは実行できません。

# ブロッキング(**Block**)アクション:検査なしで暗号化トラフィックを ブロック

ライセンス:任意

[Block]および[Block with reset]アクションは、アクセスコントロールルールの[Block]と[Block with reset] アクションに類似しています。これらのアクションは、クライアントとサーバによ る SSL 暗号化セッションの確立と暗号化トラフィックの転送を防止します。リセット付きブ ロック ルールでは接続のリセットも行います。

ブロックされた暗号化トラフィックに対しては、ASA FirePOWER モジュールは設定された応 答ページを表示しないことに注意してください。その代わりに、ユーザの要求する禁止された URL の接続は、リセットまたはタイムアウトされます。詳細については、「[ブロックされた](asafps-local-mgmt-config-guide-v70_chapter8.pdf#nameddest=unique_130) URL のカスタム Web [ページの表示」](asafps-local-mgmt-config-guide-v70_chapter8.pdf#nameddest=unique_130)を参照してください。

# $\mathcal{Q}$

ヒント パッシブまたはインライン (タップモード) 展開では、デバイスがトラフィックを直接検査し ないので、Block および Block with reset アクションを使用できないことに注意してください。 パッシブまたはインライン(タップ モード)インターフェイスを含むセキュリティ ゾーン条 件内で、Block および Block with reset アクションを使用したルールを作成すると、ポリシー エ ディタでルールの横に警告アイコン(4)が表示されます。

# 復号化アクション:さらに検査するためにトラフィックを復号化

ライセンス:任意

[Decrypt - Known Key] および [Decrypt - Resign] アクションは、暗号化トラフィックを復号しま す。ASAFirePOWERモジュールは、アクセスコントロールを使用して復号化されたトラフィッ クを検査します。アクセス コントロール ルールは、復号化されたトラフィックと暗号化され ていないトラフィックで同じ処理をします。ここでは、侵入、禁止ファイル、マルウェアの検 出とブロックができます。モジュールは許可されたトラフィックを再暗号化してから宛先に渡 します。

**Decrypt - Known** アクションを設定した場合は、1 つまたは複数のサーバ証明書と秘密キー ペ アをアクションに関連付けることができます。トラフィックがルールに一致して、トラフィッ クの暗号化に使用された証明書とアクションに関連付けられた証明書が一致した場合、モジュー ルは適切な秘密キーを使用してセッションの暗号化と復号化キーを取得します。秘密キーへの アクセスが必要なため、このアクションが最も適しているのは、組織の管理下にあるサーバへ の入力トラフィックを復号する場合です。

同様に [Decrypt - Resign] アクションには、1 つの認証局証明書と秘密キーを関連付けることが できます。トラフィックがこのルールに一致した場合、モジュールは CA 証明書を使用して サーバ証明書を再署名してから、中間者として機能します。ここでは、1 つはクライアントと デバイスの間、もう 1 つはデバイスとサーバの間をつなぐ、2 つの SSL セッションが作成され ます。各セッションには、さまざまな暗号セッションの詳細が含まれており、モジュールはこ れを使用することでトラフィックの復号化と再暗号化が行えます。このアクションは、証明書 の秘密キーを各自の管理下にあるキーに置き換えてセッションキーを取得するため、発信トラ フィックに適しています。

サーバ証明書の再署名では、証明書の公開キーを CA 証明書の公開キーに置き換えるか、ある いは証明書全体が置き換えられます。通常、サーバ証明書全体を置き換える場合は、SSL接続 が確立された時点で、証明書が信頼できる認証局によって署名されていないことがクライアン ト ブラウザで警告されます。ただし、その CA をクライアント ブラウザで信頼できることが ポリシーに設定されている場合、ブラウザは証明書が信頼できないことの警告をしません。オ リジナルのサーバ証明書が自己署名の場合、ASA FirePOWER モジュールは証明書全体を置き 換えて、再署名する CA を信頼しますが、ユーザのブラウザは証明書が自己署名であることを 警告しません。この場合、サーバ証明書の公開キーを交換するだけで、クライアントブラウザ は証明書が自己署名であることを警告します。

**Decrypt - Resign** アクションを設定した場合、ルールによるトラフィックの照合は、設定した すべてのルール条件に加えて、参照される内部CA証明書の署名アルゴリズムタイプに基づい て実施されます。各 **Decrypt - Resign** アクションにはそれぞれ 1 つの CA 証明書が関連付けら れるので、暗号化の署名アルゴリズムが異なる複数タイプの発信トラフィックを復号化する SSLルールは作成できません。また、ルールに追加する暗号スイートと外部証明書のオブジェ クトのすべては、関連する CA 証明書の暗号化アルゴリズム タイプに一致する必要がありま す。

たとえば、楕円曲線暗号(EC)アルゴリズムで暗号化された発信トラフィックが [Decrypt - Resign] ルールに一致するのは、アクションが EC ベースの CA 証明書を参照している場合だけ です。証明書と暗号スイートのルール条件を作成する場合は、EC ベースの外部証明書と暗号 スイートをルールに追加する必要があります。同様に、RSA ベースの CA 証明書を参照する [Decrypt - Resign] ルールは、RSA アルゴリズムで暗号化された発信トラフィックとのみ一致し ます。EC アルゴリズムで暗号化された発信トラフィックは、設定されている他のルール条件 がすべて一致したとしても、このルールには一致しません。

次の点に注意してください。

- SSL 接続の確立に使用される暗号スイートが Diffie-Hellman Ephemeral(DHE)または楕円 曲線Diffie-HellmanEphemeral(ECDHE)キー交換アルゴリズムを適用している場合、パッ シブ展開では [Decrypt - Known Key] アクションを使用できません。SSL ポリシーの対象が パッシブまたはインライン(タップモード)インターフェイスであり、そのポリシーに含 まれる [Decrypt - Known Key] ルールで DHE または ECDHE 暗号スイートを含む暗号スイー ト条件が使用されている場合、ASA FirePOWER モジュールによりルールの横に情報アイ コンが表示されます。パッシブまたはインライン(タップモード)インターフェイスを含 むSSLルールに後からゾーンを追加すると、モジュールにより警告アイコンが表示されま す。
- デバイスはトラフィックを直接検査しないため、パッシブまたはインライン(タップモー ド)展開では [Decrypt - Resign] アクションを使用できません。セキュリティ ゾーン内に パッシブまたはインライン(タップモード)インターフェイスを含む[Decrypt-Resign]ア クションを使用したルールを作成した場合、ポリシーエディタによりルールの横に警告ア イコンが表示されます。SSL ポリシーの対象がパッシブまたはインライン(タップ モー ド)インターフェイスであり、そのポリシーに **Decrypt - Resign** ルールが含まれる場合、 モジュールによりルールの横に情報アイコン(1)が表示されます。パッシブまたはイン ライン(タップ モード) インターフェイスを含む SSL ルールに後からゾーンを追加する と、モジュールにより警告アイコン(▲)が表示されます。パッシブまたはインライン (タップ モード)インターフェイスを含むデバイスに、[Decrypt - Resign] ルールを含む SSL ポリシーを適用した場合、このルールに一致する SSL セッションはすべて失敗しま す。
- サーバ証明書の再署名に使用する CA をクライアントが信頼していない場合、証明書が信 頼できないという警告がユーザに出されます。これを防止するには、クライアントの信用 できる CA ストアに CA 証明書をインポートします。または組織にプライベート PKI があ る場合は、組織の全クライアントで自動的に信頼されるルート CA が署名する中間 CA 証 明書を発行して、その CA 証明書をデバイスにアップロードすることもできます。
- SSLルールの暗号スイート条件に匿名の暗号スイートを追加できますが、次の点に注意し てください。
	- システムはClientHello処理中に自動的に匿名の暗号スイートを削除します。ルールを 使用するシステムでは、ClientHelloの処理を防止するためにSSLルールを設定する必 要があります。詳細については、SSL[ルールの順序指定によるパフォーマンス向上と](#page-20-0) [プリエンプション回避](#page-20-0) (21 ページ)を参照してください。
	- システムでは、匿名の暗号スイートで暗号化されたトラフィックは復号化できないた め、ルールに **Decrypt - Resign** または **Decrypt - Known Key** アクションを使用できま せん。
- クライアントとデバイスの間にHTTPプロキシがあり、クライアントとサーバがCONNECT HTTP メソッドを使用してトンネル SSL 接続を確立する場合、ASA FirePOWER モジュー ルはトラフィックを復号化できません。モジュールによるこのトラフィックの処理法は、 ハンドシェイクエラーの復号化できないアクションが決定します。詳細については、[「復](asafps-local-mgmt-config-guide-v70_chapter15.pdf#nameddest=unique_252) [号できないトラフィックのデフォルト処理の設定](asafps-local-mgmt-config-guide-v70_chapter15.pdf#nameddest=unique_252)」を参照してください。

.

- SSLルールに**Decrypt- Known Key**アクションを付けて作成した場合、**Distinguished Name** または**Certificate**条件による照合はできません。ここでの前提は、このルールがトラフィッ クと一致する場合、証明書、サブジェクト DN、および発行元 DN は、ルールに関連付け られた証明書とすでに一致済みであることです。詳細については[、ルールアクションを使](#page-9-0) [用した暗号化トラフィックの処理と検査の決定](#page-9-0) (10 ページ)を参照してください。
- 内部 CA オブジェクトを作成して証明書署名要求(CSR)の生成を選択した場合、オブ ジェクトに署名付き証明書をアップロードするまで、このCAは**Decrypt- Resign**アクショ ンに使用できません。詳細については、[新しい署名付き証明書の取得およびアップロード](asafps-local-mgmt-config-guide-v70_chapter3.pdf#nameddest=unique_104) を参照してください。
- [Decrypt Resign] アクションのルールを設定して、1 つまたは複数の外部証明書オブジェ クトまたは暗号スイートで署名アルゴリズム タイプの不一致が生じた場合、ポリシー エ ディタによりルールの横に情報アイコンが表示されます。すべての外部証明書オブジェク トまたはすべての暗号スイートで署名アルゴリズム タイプの不一致が生じた場合、ポリ シーによりルールの横に警告アイコンが表示され、SSLポリシーに関連付けたアクセスコ ントロールポリシーは適用できません。詳細については、[証明書による暗号化トラフィッ](asafps-local-mgmt-config-guide-v70_chapter17.pdf#nameddest=unique_283) [クの制御お](asafps-local-mgmt-config-guide-v70_chapter17.pdf#nameddest=unique_283)よび[暗号スイートによる暗号化トラフィックの制御を](asafps-local-mgmt-config-guide-v70_chapter17.pdf#nameddest=unique_277)参照してください。
- [Interactive Block] または [Interactive Block with reset] アクションのアクセス コントロール ルールと復号化トラフィックが一致する場合、ASA FirePOWER モジュールは一致する接 続をインタラクションなしでブロックし、応答ページを表示しません。
- インライン正規化プリプロセッサで **Normalize Excess Payload** オプションをイネーブルに すると、プリプロセッサによる復号化トラフィックの標準化時に、パケットがドロップさ れてトリミングされたパケットに置き換えられる場合があります。これはSSLセッション を終了させません。トラフィックが許可された場合、SSLセッションの一部としてトリミ ングされたパケットは暗号化されます。
- ブラウザが証明書ピニングを使用してサーバ証明書を確認する場合は、サーバ証明書に再 署名しても、このトラフィックを復号化できません。このトラフィックを許可するには、 サーバ証明書の共通名または識別名と突き合わせるように、Do not decryptアクションを使 用して SSL ルールを設定します。

#### 着信トラフィックを復号化するルールを設定する場合:

アクセス:管理者/アクセス管理者/ネットワーク管理者

- ステップ **1** 着信トラフィックを復号化するポリシーのSSLポリシーエディタでは、次のオプションを利用できます。
	- 新しいルールを追加するには、[Add Rule] をクリックします。
	- 既存のルールを編集するには、編集するルールの横にある編集アイコンをクリックします。

SSL ルール エディタが表示されます。

ステップ **2** [Action] ドロップダウン リストから、[Decrypt - Known Key] を選択します。 [Click to select decryption certs] フィールドが表示されます。

- ステップ **3** [Click to select decryption certs] フィールドをクリックします。 証明書の選択ポップアップ ウィンドウが表示されます。
- ステップ **4** [AvailableCertificates]リストにある内部証明書オブジェクトをクリックします。複数の条件を選択するには Shift キーと Ctrl キーを使用するか、右クリックして [Select All] をクリックします。 選択した証明書が強調表示されます。
- ステップ5 次の選択肢があります。
	- [Add to Rule] をクリックします。
	- 選択した条件を [Selected Certificates] リストにドラッグ アンド ドロップします。

選択した条件が追加されます。

- ステップ **6** [OK] をクリックします。 SSL ルール エディタが表示されます。
- ステップ **7** [Save] をクリックしてルールを保存します。 変更を反映させるには、SSLポリシーに関連付けたアクセスコントロールポリシーを適用する必要があり ます。

次のタスク

発信トラフィックを復号化するルールを設定する場合:

# 復号化アクション:さらに検査するためにトラフィックを復号化

アクセス:管理者/アクセス管理者/ネットワーク管理者

- ステップ **1** 着信トラフィックを復号化するポリシーのSSLポリシーエディタでは、次のオプションを利用できます。
	- 新しいルールを追加するには、[Add Rule] をクリックします。
	- 既存のルールを編集するには、編集するルールの横にある編集アイコンをクリックします。

SSL ルール エディタが表示されます。

- ステップ **2** [Action] ドロップダウン リストから、[Decrypt Resign] を選択します。 追加のフィールドが表示されます。
- ステップ **3** ドロップダウン リストから内部 CA 証明書のオブジェクトを選択します。
- ステップ **4** オプションとして [Replace Key] を選択すると、証明書全体を置き換える代わりに証明書の公開キーが置き 換えられます。
- ステップ **5** [Save] をクリックしてルールを保存します。

変更を反映させるには、その SSL ポリシーに関連付けたアクセス コントロール ポリシーを適用する必要 があります([設定変更の導入](asafps-local-mgmt-config-guide-v70_chapter4.pdf#nameddest=unique_56)を参照してください)。

# <span id="page-15-0"></span>ポリシー内の **SSL** ルールの管理

## ライセンス:任意

SSL ポリシー エディタの [Rules] タブでは、以下の図に示すように、ポリシー内の SSL ルール の追加、編集、検索、移動、有効化、無効化、削除、およびその他の管理ができます。

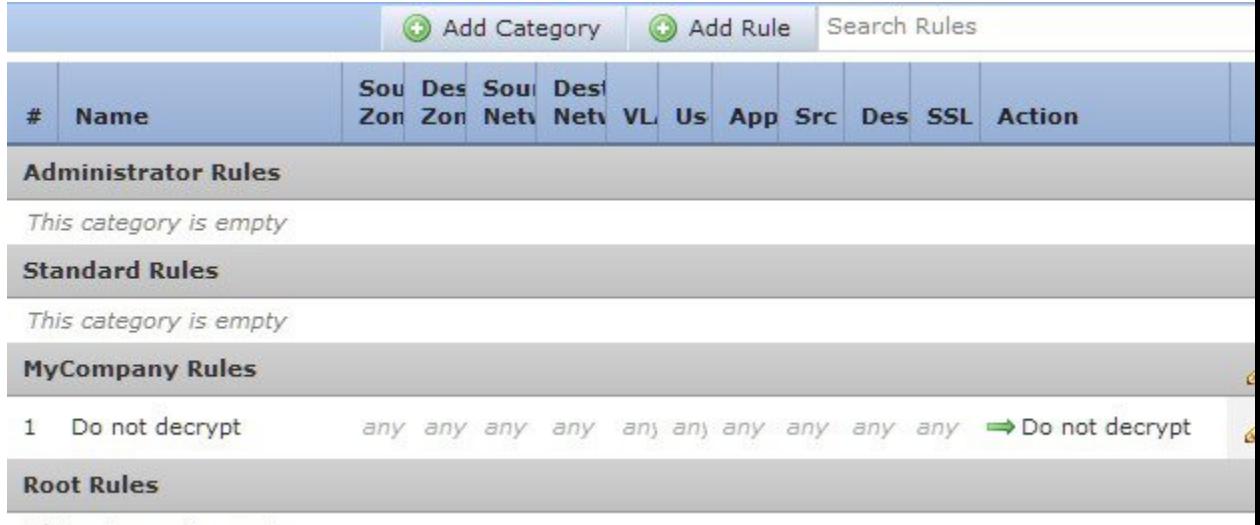

This category is empty

各ルールについて、ポリシー エディタでは、その名前、条件のサマリー、およびルール アク ションが表示されます。警告、エラー、その他の重要な情報がアイコンで示されます。無効な ルールはグレーで表示され、ルール名の下に[(disabled)]というマークが付きます。アイコンの 詳細については、「SSL [ルールのトラブルシューティング](#page-19-0) (20 ページ)」を参照してくださ い。

# **SSL** ルールの検索

## ライセンス:任意

スペースおよび印刷可能な特殊文字を含む英数字文字列を使用して、SSLルールのリストで一 致する値を検索できます。この検索では、ルール名およびルールに追加したルール条件が検査 されます。ルール条件の場合は、条件タイプ(ゾーン、ネットワーク、アプリケーションな ど)ごとに追加できる任意の名前または値が検索照合されます。これには、個々のオブジェク ト名または値、グループオブジェクト名、グループ内の個々のオブジェクト名または値、およ びリテラル値が含まれます。

検索文字列のすべてまたは一部を使用できます。照合ルールごとに、一致する値のカラムが強 調表示されます。たとえば、 100Bao という文字列のすべてまたは一部を基準に検索すると、 少なくとも、100Bao アプリケーションを追加した各ルールの [Applications] カラムが強調表示 されます。100Bao という名前のルールもある場合は、[Name] カラムと [Applications] カラムの 両方が強調表示されます。

1つ前または次の照合ルールに移動することができます。ステータスメッセージには、現行の 一致および合計一致数が表示されます。

複数ページのルールリストでは、どのページでも一致が検出される可能性があります。最初の 一致が検出されたのが最初のページではない場合は、最初の一致が検出されたページが表示さ れます。最後の一致が現行の一致となっている場合、次の一致を選択すると、最初の一致が表 示されます。また、最初の一致が現行の一致となっている場合、前の一致を選択すると、最後 の一致が表示されます。

ルールの検索方法:

ステップ **1** 検索するポリシーのSSLポリシーエディタで、[SearchRules]プロンプトをクリックし、検索文字列を入力 してから Enter を押します。検索を開始するには、Tab キーを使用するか、ページの空白部分をクリックし ます。

> 一致する値を含むルールのカラムが強調表示されます。表示されている(最初の)一致は、他とは区別で きるように強調表示されます。

- ステップ **2** 目的のルールを探すには次の操作が利用できます。
	- •照合ルールの間を移動するには、次の一致( ▽)または前の一致( ^)をクリックします。
	- ページを更新して、検索文字列および強調表示をクリアするには、クリア アイコン ( \*) をクリック します。

# **SSL** ルールの有効化と無効化

ライセンス:任意

作成した SSL ルールは、デフォルトでイネーブルになっています。ルールを無効にすると、 ASA FirePOWER モジュールはネットワーク トラフィックの評価にそのルールを使用せず、そ のルールに対する警告とエラーの生成を停止します。SSLポリシーのルールリストを表示する と、無効なルールはグレー表示されますが、変更は可能です。またはルールエディタを使用し てSSLルールをイネーブルまたはディセーブルにできることに注意してください。「SSL[ルー](#page-3-0) [ルの概要と作成](#page-3-0) (4 ページ)」を参照してください。

**SSL** ルールの状態を変更するには、次の手順を実行します。

ステップ **1** 有効または無効にするルールを含むポリシーのSSLポリシーエディタで、ルールを右クリックして、ルー ルの状態を選択します。

• 非アクティブなルールをイネーブルにするには、[State] > [Enable] を選択します。

• アクティブなルールを無効にするには、[State] > [Disable] を選択します。

ステップ **2** [Store ASA FirePOWER Changes] をクリックします。

変更を反映させるには、その SSL ポリシーに関連付けたアクセス コントロール ポリシーを適用する必要 があります([設定変更の導入](asafps-local-mgmt-config-guide-v70_chapter4.pdf#nameddest=unique_56)を参照してください)。

# <span id="page-17-0"></span>**SSL** ルールの位置またはカテゴリの変更

ライセンス:任意

SSL ルールを編成しやすいように、SSL ポリシーには、管理者ルール、標準ルール、ルート ルールという、ASA FirePOWER モジュールが提供する 3 つのルール カテゴリが用意されてい ます。これらのカテゴリの移動、削除、名前変更はできませんが、カスタムカテゴリの作成は 可能です。

## **SSL** ルールの移動

ライセンス:任意

適切なSSLルールの順序を指定することで、ネットワークトラフィックの処理に必要なリソー スが削減され、ルールのプリエンプションを回避できます。

次の手順は、SSLポリシーエディタを使用して1つまたは複数のルールを同時に移動する方法 を説明しています。またはルール エディタを使用して個々の SSL ルールを移動することもで きます。「SSL [ルールの概要と作成](#page-3-0) (4 ページ)」を参照してください。

規則を移動するには、次の手順を実行します。

- ステップ **1** 移動するルールを含むポリシーのSSLポリシーエディタで、ルールごとに空白部分をクリックして、ルー ルを選択します。複数のルールを選択するには、Ctrl キーと Shift キーを使用します。 選択したルールは強調表示されます。
- **ステップ2** ルールを移動します。カットアンドペーストおよびドラッグアンドドロップを使用することもできます。 新しい場所にルールをカット アンド ペーストするには、選択したルールを右クリックし、[Cut] を選択し ます。次に、貼り付けたい位置に隣接するルールの空白部分を右クリックし、[Paste above] または [Paste below] を選択します。2 つの異なる SSL ポリシーの間では、SSL ルールのコピー アンド ペーストはできな いことに注意してください。
- ステップ **3** [Store ASA FirePOWER Changes] をクリックします。 変更を反映させるには、その SSL ポリシーに関連付けたアクセス コントロール ポリシーを適用する必要 があります([設定変更の導入](asafps-local-mgmt-config-guide-v70_chapter4.pdf#nameddest=unique_56)を参照してください)。

## 新しい **SSL** ルール カテゴリの追加

ライセンス:任意

SSL ルールを編成しやすいように、SSL ポリシーには、管理者ルール、標準ルール、ルート ルールという、ASA FirePOWER モジュールが提供する 3 つのルール カテゴリが用意されてい ます。これらのカテゴリの移動、削除、名前変更はできませんが、Standard Rules と Root Rules 間でのカスタム カテゴリの作成は可能です。

カスタムカテゴリを追加すると、追加のポリシーを作成しなくても、ルールをさらに細かく編 成できます。追加したカテゴリは、名前変更と削除ができます。これらのカテゴリの移動はで きませんが、ルールのカテゴリ間およびカテゴリ内外への移動は可能です。

新しいカテゴリを追加するには、次の手順に従います。

ステップ **1** ルール カテゴリを追加するポリシーの SSL ポリシー エディタで、[Add Category] をクリックします。

ポリシーにルールがすでに含まれている場合は、既存のルールの行の空白部分をクリックして、 ヒント 新しいカテゴリを追加する前にその位置を設定できます。既存のルールを右クリックし、[Insert new category] を選択することもできます。

[Add Category] ポップアップ ウィンドウが表示されます。

ステップ **2** [Name] に、一意のカテゴリ名を入力します。

最大30文字の英数字の名前を入力できます。名前には、スペース、および印刷可能な特殊文字を含めるこ とができます。

- ステップ **3** 次の選択肢があります。
	- 既存のカテゴリのすぐ上に新しいカテゴリを配置する場合は、最初の[Insert]ドロップダウンリストか ら [above Category] を選択した後、2 番目のドロップダウンリストからカテゴリを選択します。ここで 選択したカテゴリの上にルールが配置されます。
	- 既存のルールの下に新しいカテゴリを配置する場合は、ドロップダウンリストから[belowrule]を選択 した後、既存のルール番号を入力します。このオプションが有効なのは、ポリシーに少なくとも 1 つ のルールが存在する場合のみです。
	- 既存のルールの上にルールを配置する場合は、ドロップダウン リストから[above rule]を選択した後、 既存のルール番号を入力します。このオプションが有効なのは、ポリシーに少なくとも 1 つのルール が存在する場合のみです。

ステップ **4** [OK] をクリックします。

カテゴリが追加されます。カテゴリ名を編集するには、カスタム カテゴリの横にある編集アイコンをク リックします。カテゴリを削除するには、削除アイコンをクリックします。削除するカテゴリに含まれる ルールは、その上にあるカテゴリに追加されます。

#### ステップ **5** [Store ASA FirePOWER Changes] をクリックしてポリシーを保存します。

# <span id="page-19-0"></span>**SSL** ルールのトラブルシューティング

#### ライセンス:任意

SSLルールを適切に作成して順序付けることは複雑な作業ですが、これは効果的な展開を構築 する上で不可欠な要素です。慎重なポリシーの設計を怠ると、他のルールをプリエンプション 処理したり、追加ライセンスが必要となったり、無効な設定を含んだルールになる可能性があ ります。ASA FirePOWER モジュールでトラフィックが想定どおりに処理されるようにするた めに、SSLポリシーインターフェイスには、ルールに関する強力な警告およびエラーのフィー ドバック システムが用意されています。

各ルールについては、次の表に示すように、ポリシーエディタのアイコンによる警告とエラー の表示がされます。アイコンにポインタを合わせると、警告、エラー、情報の内容を示すテキ ストを確認できます。

表 **2 : SSL** のエラー アイコン

| アイコ<br>$\overline{ }$ | 説明      | 詳細                                                                                                    |
|-----------------------|---------|----------------------------------------------------------------------------------------------------|
| A                     | 警告      | 問題によっては、ルールやその他の警告を示している SSL ポリシーであっ<br>ても、適用が可能な場合があります。この場合、間違いのある設定は機能し<br>ません。たとえば、プリエンプションされたルールはトラフィックを評価し<br>ません。ただし、警告アイコンがライセンス エラーまたはモデルの不一致<br>を示している場合は、問題が解消されるまでそのポリシーは適用できませ<br>$\mathcal{W}_{\alpha}$<br>警告が出されているルールを無効にすると、警告アイコンが消えます。潜在<br>する問題を修正せずにルールを有効にすると、警告アイコンが再表示されま<br>す。 |
|                       | 工<br>ラー | ルールまたはその他の SSL ポリシー設定にエラーがある場合、問題が解消<br> されるまでそのポリシーは適用できません。                                                                                                    |
| $_{\textstyle\odot}$  | 情報      | 情報アイコンは、トラフィックのフローに影響する可能性がある設定に関す<br>る有用な情報を伝送します。これらの問題は重大ではなく、ポリシーの適用<br>を妨げません。                                                                                                    |

SSLルールを適切に設定することは、ネットワークトラフィックの処理に必要なリソースの軽 減にも寄与します。複雑なルールを作成したりルールの順番が不適切であると、パフォーマン スに影響する場合があります。

# ルールのプリエンプションと無効な設定の警告について

## ライセンス:任意

SSLルールを適切に設定して順序付けることは、効果的な展開を構築する上で不可欠な要素で す。SSLポリシーの内部では、SSLルールで他のルールのプリエンプションが発生したり、無 効な設定が含まれたりする場合があります。これらの問題を示すために、モジュールでは警告 およびエラーのアイコンを使用します。

### ルールのプリエンプションの警告について

SSLルールの条件が後続のルールによるトラフィックの照合をプリエンプション処理する場合 があります。次に例を示します。

Rule 1: do not decrypt Administrators Rule 2: block Administrators

上記の最初のルールによってトラフィックは事前に許可されているため、2番目のルールによっ てトラフィックがブロックされることはありません。

## 無効な設定の警告について

SSL ポリシーが依存する外部の設定は変更される可能性があるため、有効であった SSL ポリ シー設定が無効になる場合があります。次の例について考えてみます。

- URLカテゴリ条件を含むルールは、URLFilteringライセンスを持たないモジュールをター ゲットにするまで有効な場合があります。その時点で、ルールの横にエラーアイコンが表 示され、ポリシーをそのデバイスに適用できなくなります。適用可能にするには、この ルールを編集または削除するか、ポリシーのターゲットを変更するか、または適切なライ センスを有効にする必要があります。
- Decrypt Resign ルールを作成し、後でパッシブ インターフェイスでセキュリティ ゾーン をゾーン条件に追加した場合、ルールの横に警告アイコンが表示されます。パッシブ展開 では証明書の再署名によるトラフィックの復号はできないので、パッシブインターフェイ スをルールから削除するか、またはルールアクションを変更するまで、このルールには効 果がありません。
- ルールにユーザを追加した後、LDAP ユーザ認識設定を変更してそのユーザを除外する と、そのユーザはアクセスコントロールの対象ではなくなるため、そのルールの影響を受 けなくなります。

# <span id="page-20-0"></span>**SSL** ルールの順序指定によるパフォーマンス向上とプリエンプション回避

ライセンス:任意

SSLポリシーのルールには1から始まる番号が付いています。ASAFirePOWERモジュールは、 ルール番号の昇順で、ルールを上から順にトラフィックと照合します。Monitorルールを除き、 トラフィックが最初に一致するルールが、当該トラフィックを処理するためのルールになりま す。

適切な SSL ルールの順序は、ネットワーク トラフィックの処理に必要なリソースを軽減し、 ルールのプリエンプションを回避します。ユーザが作成するルールはすべての組織と展開に固 有のものですが、ユーザのニーズに対処しながらもパフォーマンスを最適化できるルールを順 序付けする際に従うべきいくつかの一般的なガイドラインがあります。

#### ルール条件は高いものから低いものに順序付ける

最初に、組織のニーズに適する順番でルールを配置します。すべてのトラフィックに適用する 必要があるプライオリティルールをポリシーの先頭部分付近に配置します。たとえば、ある1 人のユーザからの発信トラフィックは詳細な分析用に復号化するが(Decrypt-Resignルールを 使用)、その部門の他のすべてのユーザからのトラフィックは復号化しない(Do not decrypt ルールを使用)場合は、この順序で 2 つの SSL ルールを配置します。

#### 特定のルールから一般的なルールへの順序付け

具体的なルール、つまり処理するトラフィックの定義を絞り込むルールを先に設定すること で、パフォーマンスを向上させることができます。これは、広範な条件を持つルールが多くの さまざまなタイプのトラフィックを照合し、後でより多くの特定のルールをプリエンプション 処理することができるという理由からも重要です。

ここで1つのシナリオとして、信頼できる CA (Good CA) が悪意のあるエンティティ (Bad CA)に間違って CA 証明書を発行してしまい、その証明書を取り消していない状況を考えて みましょう。信頼できない CA によって発行された証明書で暗号化されたトラフィックはブ ロックしたいが、信頼できる CA の信頼チェーン内にあるそれ以外のトラフィックは許可した いとします。ここで必要となるのは、CA 証明書およびすべての中間 CA 証明書をアップロー ドし、その後に次のようにルールを順序付けることです。

Rule 1: Block issuer CN=www.badca.com Rule 2: Do not decrypt issuer CN=www.goodca.com

ルールを入れ替える場合は次のようになります。

Rule 1: Do not decrypt issuer CN=www.goodca.com Rule 2: Block issuer CN=www.badca.com

最初のルールはGoodCAによって信頼されたすべてのトラフィックに一致し、その中にはBad CA によって信頼されたトラフィックも含まれます。どのトラフィックも 2 番目のルールに一 致しないため、悪意のあるトラフィックはブロックされずに許可される可能性があります。

### 証明書でピニングしたサイトからのトラフィックを許可するルールの配置

証明書のピニングを行うと、SSLセッションが確立される前に、サーバの公開キー証明書が、 サーバに既に関連付けられているブラウザの証明書と一致しているかどうかを、クライアント のブラウザが強制的に確認します。Decrypt-Resignアクションにはサーバ証明書を変更してか らクライアントに渡すという動作が含まれているため、ブラウザが既にその証明書をピニング している場合は、変更された証明書が拒否されます。

たとえば、クライアント ブラウザが、証明書のピニングを使用するサイト windowsupdate.microsoft.com に接続されていて、そのトラフィックと一致する SSL ルールを [Decrypt - Resign] アクションを使用して設定すると、ASA FirePOWER モジュールはサーバ証 明書に再署名してから、クライアントブラウザに渡します。この変更されたサーバ証明書は、 ブラウザでピニングした windowsupdate.microsoft.com の証明書と一致しないため、クライアン ト ブラウザは接続を拒否します。

このトラフィックを許可するには、サーバ証明書の共通名または識別名と突き合わせるよう に、Do not decrypt アクションを使用して SSL ルールを設定します。SSL ポリシーでは、この ルールを、トラフィックと一致するすべてのDecrypt-Resignルールの前に配置してください。 Web サイトに正常に接続された後で、クライアント ブラウザから、ピニングされた証明書を 取得できます。接続が成功した場合も、失敗した場合も、ログに記録された接続イベントから 証明書を表示できます。

### トラフィックを復号化するルールは後方に配置する

トラフィックの復号化はリソースを必要とする処理なので、トラフィックの復号化を実行しな いルール (Do not decrypt、Block) を、実行するルール (Decrypt- Known Key、Decrypt-Resign) より前に配置することで、パフォーマンスが向上する可能性があります。この理由は、トラ フィック復号化のコマンドには多量のリソースを消費するものがあるからです。また、Block ルールにより、ASA FirePOWER モジュールで復号化やインスペクションの対象となるはずの トラフィックが迂回されることがあります。他の要素がすべて同等、つまり、より重要なもの がなくプリエンプションが問題ではない場合にルールのセットを与えると仮定すると、次の順 序でルールを配置することを検討します。

- 一致する接続はロギングするが、トラフィックで他のアクションは実行しないモニタルー ル
- それ以上のインスペクションなしでトラフィックをブロックする Block ルール
- 暗号化トラフィックを復号化しない Do not decrypt ルール
- 既知の秘密キーを使用して着信トラフィックを復号する Decrypt Known Key ルール
- サーバ証明書の再署名によって発信トラフィックを復号化する Decrypt-Resign ルール

#### **ClientHello** の変更の優先順位付け

ClientHello の変更を優先順位付けするには、ServerHello またはサーバ証明書条件に一致する ルールの前に、ClientHello メッセージで使用可能な条件に一致するルールを配置します。

管理対象デバイスが SSL ハンドシェイクを処理するときに、ClientHello メッセージを変更し て、復号化の可能性を高めることができます。たとえば、FirePOWER システムは圧縮された セッションを復号化できないので、圧縮メソッドを削除できます。

システムは Decrypt - Resign アクションを含む SSL ルールに最終的に一致させることができる 場合、ClientHello メッセージを変更するのみです。システムが新しいサーバへの暗号化セッ ションを最初に検出したときは、サーバ証明書データを ClientHello の処理には使用できませ ん。これは復号化されていない最初のセッションとなる可能性があります。同じクライアント からの後続の接続で、システムはサーバ証明書条件を含むルールにClientHelloメッセージを最 終的に一致させ、メッセージを処理して、復号化の可能性を最大化できます。

ServerHelloまたはサーバ証明書条件(証明書、識別名、証明書のステータス、暗号スイート、 バージョン)と一致するルールを、ClientHello 条件(ゾーン、ネットワーク、VLAN タグ、 ポート、ユーザ、アプリケーション、URLカテゴリ)と一致するルールの前に配置する場合、 ClientHelloの変更をプリエンプション処理し、復号されないセッションの数を増やすことがで きます。

# パフォーマンスを改善する **SSL** インスペクション設定

#### ライセンス:任意

複雑な SSL ポリシーおよびルールのコマンドには、多量のリソースを消費するものがありま す。SSL ポリシーを適用すると、ASA FirePOWER モジュールはすべてのルールをまとめて評 価し、ネットワーク トラフィックの評価にデバイスが使用する条件の拡張セットを作成しま す。デバイスでサポートされるSSLルールの最大数を超えていることを警告するポップアップ ウィンドウが表示される場合があります。この最大値は、デバイスの物理メモリやプロセッサ 数などの、さまざまな要因によって異なります。

#### ルールの単純化

次のガイドラインは、SSL ルールの単純化とパフォーマンスの向上に役立ちます。

• ルールを構築するときは、条件内で使用する個々の要素は可能な限り少なくします。たと えばネットワーク条件であれば、個別の IP アドレスではなく、IP アドレス ブロックを使 用します。ポート条件では、ポート範囲を使用します。アプリケーション制御およびURL フィルタリングを実行する場合はアプリケーションフィルタとURLカテゴリおよびレピュ テーションを使用し、ユーザ制御を実行する場合はLDAPユーザグループを使用します。

SSLルール条件で使用するオブジェクトに要素を結合してもパフォーマンスは向上しないこと に注意してください。たとえば、50 の個別の IP アドレスを含むネットワーク オブジェクトを 使用しても、その条件内のそれらの IP アドレスに対するものを含む、組織的な(パフォーマ ンスではない)利点が個別に与えられるだけです。

- できるだけセキュリティゾーンでルールを制限します。デバイスのインターフェイスが、 ゾーン制限されたルールのどのゾーンにも属さない場合、そのデバイスのパフォーマンス にルールは影響を与えません。
- ルールを過度に設定しないようにします。1 つの条件が処理するトラフィックに一致する のに十分な場合は、2 つ使用しないでください。

#### トラフィック復号化の設定

トラフィック復号化を設定する際は、次の注意事項に従ってください。

- トラフィックの復号化は、トラフィックを復号化してアクセスコントロールによるチェッ クを実行するため、リソースを必要とする処理です。処理対象を絞り込んだ復号化ルール を作成すると、処理対象が広範な復号化ルールより、ASA FirePOWER モジュールが復号 化するトラフィック量が減るため、結果として、トラフィックの復号化に必要な処理リ ソースも削減されます。トラフィックをいったん復号化した後にアクセス コントロール ルールを使用して許可またはブロックするのではなく、暗号化トラフィックはできるだけ ブロックするか復号化しないことを選択するようにします。
- ルート発行元 CA に基づいてトラフィックを信頼するように証明書ステータスの条件を設 定する場合は、ルート CA 証明書およびルート CA 信頼チェーン内のすべての中間 CA 証 明書をSSLポリシーにアップロードするようにします。信頼できるCAの信頼チェーン内

Ι

のすべてのトラフィックは復号化なしで許可されるようになり、不要な復号化は実施され ません。

パフォーマンスを改善する **SSL** インスペクション設定

 $\overline{\phantom{a}}$